# Crossing Spaces: Towards Cross-Media Personal Information Management User Interfaces

Sandra Trullemans, Payam Ebrahimi and Beat Signer Web & Information Systems Engineering Lab Vrije Universiteit Brussel Pleinlaan 2, 1050 Brussels, Belgium (strullem,pebrahim,bsigner)@vub.be

# ABSTRACT

Nowadays, digital and paper documents are used simultaneously during daily tasks. While significant research has been carried out to support the re-finding of digital documents, less effort has been made to provide similar functionality for paper documents. In this paper, we present a solution that enables the design of crossmedia Personal Information Management (PIM) user interfaces helping users in re-finding documents across digital and physical information spaces. We propose three main design requirements for the presented cross-media PIM user interfaces. Further, we illustrate how these design requirements have been applied in the development of three proof-of-concept applications and describe a software framework supporting the design of these interfaces. Finally, we discuss opportunities for future improvements of the presented cross-media PIM user interfaces.

### CCS CONCEPTS

• Human-centered computing  $\rightarrow$  Pointing; User centered design;

## **KEYWORDS**

Cross-media PIM; paper-digital interaction; prosthetic memory

#### ACM Reference Format:

Sandra Trullemans, Payam Ebrahimi and Beat Signer. 2018. Crossing Spaces: Towards Cross-Media Personal Information Management User Interfaces. In AVI '18: 2018 International Conference on Advanced Visual Interfaces, AVI '18, May 29-June 1, 2018, Castiglione della Pescaia, Italy. ACM, New York, NY, USA, [5](#page-4-0) pages.<https://doi.org/10.1145/3206505.3206528>

#### 1 INTRODUCTION

People are overwhelmed with information and experiences over their entire lifetime. Memorising all that information is a burden since our organic memory (OM) is highly fallible over time. In the field of Personal Information Management (PIM), advanced solutions are designed for helping users in organising their information space and for making re-finding activities easier. We can observe

AVI '18, May 29-June 1, 2018, Castiglione della Pescaia, Italy

© 2018 Copyright held by the owner/author(s). Publication rights licensed to the Association for Computing Machinery. ACM ISBN 978-1-4503-5616-9/18/05...\$15.00

<https://doi.org/10.1145/3206505.3206528>

the design of a wide variety of applications aiming to help users to manage digital documents. For example, tools such as Presto [\[5\]](#page-4-1) and Haystack [\[1\]](#page-4-2) allow users to organise information by defining associations, while MyLifeBits [\[10\]](#page-4-3) and Laevo [\[13\]](#page-4-4) offer a temporal view over activities and digital documents. However, users are not easily adopting these solutions since the benefits are often not big enough to justify a change of their current organisational behaviour. Therefore, we see various augmentations of digital file explorers where, rather than shown in a search result list, the search results are visualised in the folder hierarchy by highlighting folders containing the documents which form part of the search result [\[9\]](#page-4-5). While these approaches are promising, digital and paper documents are frequently used together in certain tasks [\[21,](#page-4-6) [22,](#page-4-7) [24,](#page-4-8) [28\]](#page-4-9). Recently, the design of solutions that support the tracking of paper documents based on image recognition techniques is gaining interest. These applications often track the position of paper documents as well as their organisational units (e.g. piles and filing cabinets) and represent them digitally to the user in order that they can virtually browse the tracked organisational units [\[19,](#page-4-10) [20\]](#page-4-11). Nevertheless, users have to digitally search for the digital representation of the paper document and subsequently need to switch to the physical space to get the corresponding paper document. This transition between information spaces requires some additional effort. Ideally, paper and digital documents should be unified and be available in both information spaces. Prosthetic memories could then be designed in a way that users can choose in which space they want to search for a document.

In this paper, we propose the design of cross-media PIM user interfaces as a way of providing support to end users during the re-finding of digital and paper documents across the digital and physical information space. We start by discussing related work and then present a number of design requirements for cross-media PIM user interfaces. We then illustrate how these user interfaces can be designed in office environments and introduce our software framework enabling the design of cross-media PIM user interfaces. Finally, we discuss some potential future work.

#### 2 BACKGROUND

Since the presented work informs the design of prosthetic memory (PM) for re-finding in both, the digital and physical, information space, we present a summary of related solutions helping users in re-finding digital or paper documents.

Due to the wide range of PIM tools, we focus on the most relevant solutions. A first approach is taken by researchers who enabled users to create associations between information items, including the Semantic File System [\[11\]](#page-4-12) and Presto [\[5\]](#page-4-1). After the introduction

Permission to make digital or hard copies of all or part of this work for personal or classroom use is granted without fee provided that copies are not made or distributed for profit or commercial advantage and that copies bear this notice and the full citation on the first page. Copyrights for components of this work owned by others than the author(s) must be honored. Abstracting with credit is permitted. To copy otherwise, or republish, to post on servers or to redistribute to lists, requires prior specific permission and/or a fee. Request permissions from permissions@acm.org.

AVI '18, May 29-June 1, 2018, Castiglione della Pescaia, Italy Sandra Trullemans, Payam Ebrahimi and Beat Signer

of the Resource Description Framework (RDF), we could witness a major effort in the design of RDF-based PIM solutions [\[1,](#page-4-2) [17,](#page-4-13) [23\]](#page-4-14). Another approach is taken by so-called lifelogging applications such as Lifestreams [\[8\]](#page-4-15) and MyLifeBits [\[10\]](#page-4-3) where every document interaction is recorded and offered to the user in the form of a temporal stream. A disadvantage of the presented approaches is that users have to change their current organisational behaviour. Therefore, significant efforts have been made to augment the tools currently used for organising digital documents. Often, the File Explorer is augmented with additional search functionality. For example, TagFS [\[2\]](#page-4-16) allows users to construct tags in the File Explorer and enables them to categorise documents with these tags. Another approach is the use of the File Explorer for offering users task-related digital documents. In Laevo [\[13\]](#page-4-4) documents related to a user's current task are grouped in a folder situated under the Windows library folders. In contrast, TaskTracer [\[6\]](#page-4-17) shows the user's tasks in the Windows Start Menu and when a user selects a task, related documents are shown in a context menu.

While significant work has been carried out to help users in organising and re-finding digital documents, some effort has also been made to provide users the search functionality for paper documents. A first approach is to augment paper documents on an interactive surface where users can link digital media to a paper document as seen in DocuDesk [\[7\]](#page-4-18) and ObjectTop [\[18\]](#page-4-19). Second, the position of paper documents in a filing cabinet or pile can be tracked and users can digitally search for the tracked paper documents [\[19,](#page-4-10) [20\]](#page-4-11). While these systems focus on the tracking of paper documents in a specific structure or setting, paper documents usually flow between organisational structures. Therefore, systems such as the Human-Centered Workplace [\[4\]](#page-4-20) and PaperSpace [\[26\]](#page-4-21) have been developed. They track paper documents within an office space by tagging them with Quick Response (QR) tags which are then monitored by multiple cameras. As a result, users can digitally browse their office space. A disadvantage of both solutions is the fact that they do not model and track the individual organisational structures. This issue has been addressed by the SOPHYA [\[12\]](#page-4-22) framework where the position of physical folders containing the paper documents is also tracked by augmenting the folders and bookshelves with electronic circuits. In contrast to other related work, SOPHYA [\[12\]](#page-4-22) and PimVis [\[27\]](#page-4-23) augment the physical environment with the current position of the paper document which is searched digitally. We can observe that most PIM applications for paper documents mainly focus on the tracking functionality and often only foresee basic search interactions such as browsing digital representations of tracked paper documents in the digital space. While SOPHYA and PimVis address the fact that augmenting the physical environment with re-finding functionality can be of some additional value, the augmentations are still limited to the indication of the position of required folders. While applications have been designed for either digital or paper documents, we should provide users a unified view of their documents across the digital and physical space.

#### 3 CROSS-MEDIA PIM USER INTERFACES

In order to advance the field of PIM solutions crossing the digital and physical space, we propose the design of cross-media PIM user interfaces. The design of the user interfaces of our proposed solution is based on three main design requirements:

REQUIREMENT 1. Enable a seamless transition between the digital and physical information space. Due to the nature of digital and paper documents, they are stored and organised in their appropriate information space. This fragmentation introduces an extra cognitive load when re-finding documents since, similar to the use of multiple tools such as email or cloud services, users construct different organisational structures with varying folder schemas across platforms [\[3\]](#page-4-24). By unifying digital and paper documents, and enabling cross-media interactions at the level of information spaces, we can decrease the cognitive load and users can seamlessly move between the digital and physical space [\[25\]](#page-4-25).

REQUIREMENT 2. Support for the three re-finding cues of the organic memory. Previous work argues to place emphasis on designing technology which works in unison with the human organic memory instead of building systems which aim to replace our powerful intellect [\[16\]](#page-4-26). Existing PIM studies further revealed that users refind documents by remembering contextual, temporal and spatial metadata of the searched document [\[14,](#page-4-27) [15,](#page-4-28) [24,](#page-4-8) [28\]](#page-4-9). For example, users squeeze additional contextual information into the label of a document or folder in order to ease future re-finding. While users extensively apply the three re-finding cues, the constructed physical organisational structures as well as the digital tools do not provide enough support to trigger the used cues [\[28\]](#page-4-9).

REQUIREMENT 3. Augment the tools which users currently use to organise digital and paper documents. While we have seen the raise of PIM solutions augmenting the File Explorer or MacOS Finder, similar augmentations of the physical space are rare and often show some limitation.

### 4 THE AUGMENTED OFFICE

We first illustrate the advantages of the proposed cross-media PIM user interfaces by presenting three proof-of-concept applications that we have developed. We then elaborate on our framework enabling the design of these user interfaces.

#### 4.1 Augmenting the Digital and Physical Space

Three proof-of-concept cross-media PIM user interfaces have been implemented. We first present the augmented filing cabinet shown in Figure [1a,](#page-2-0) followed by the Android application shown in Figure [1b.](#page-2-0) Finally, the File Explorer extension presented in Figure [1c](#page-2-0) is discussed. All three applications integrate support for the three re-finding cues by means of different interface components. The contextual related metadata of documents or folders is foreseen by the green component, the yellow component includes functionality to browse temporal metadata and the blue component integrates search functionality which triggers the spatial cue. The colour coding and functionality offered by these interface components is consistent across the three presented cross-media PIM user interfaces. The use of components for each re-finding cue enables us to compare the usefulness of each re-finding cue as well as the synergy between them in a future user study.

4.1.1 Augmented Filing Cabinet. We have augmented a physical filing cabinet with a tangible user interface which enables users to

<span id="page-2-0"></span>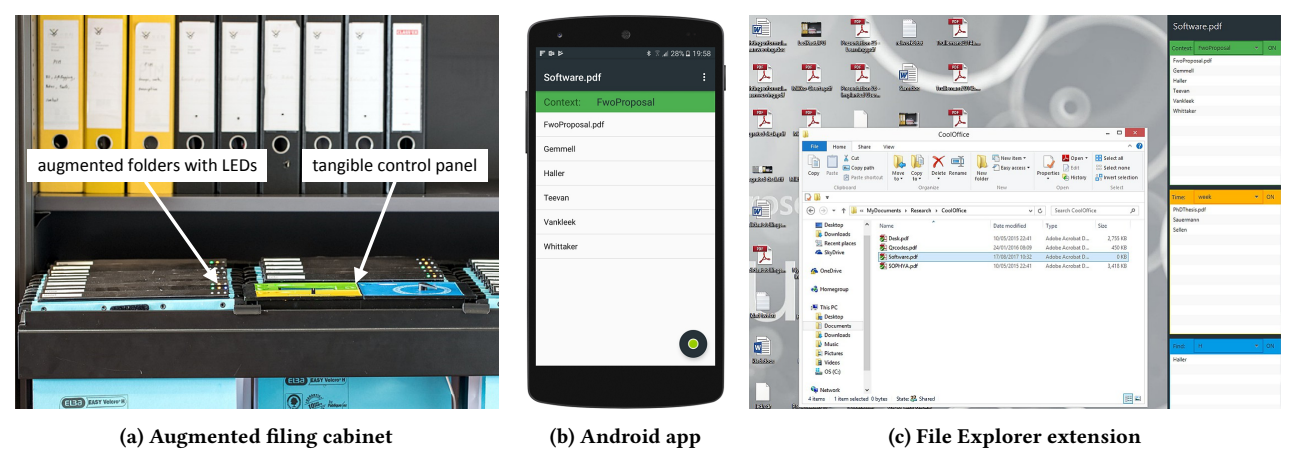

Figure 1: Different cross-media PIM user interfaces

explore the content of the filing cabinet by means of contextual, temporal and spatial metadata. The filing cabinet consists of 26 augmented folders organised in three columns consisting of ten, six and ten folders and a tangible control panel which is mounted in the centre column as shown in Figure [1a.](#page-2-0)

At the beginning of a search activity, users have to be able to indicate to the system about which physical folder they want to receive additional information. The filing cabinet foresees this interaction by registering a user's touch of the top of a folder. We augmented the top side of folders with an Interlink 24 inch 100N force sensing resistor (FSR) sensor<sup>[1](#page-2-1)</sup>. The FSR sensors are connected to Phidgets  $I/O$  boards<sup>[2](#page-2-2)</sup>. When touching a folder, the augmented filing cabinet application is notified and sends the newly selected folder's ID to the UIM component on the server. Furthermore, each folder has been augmented with a green, a yellow and a blue coloured LED. This LED interface provides users feedback about related folders.

<span id="page-2-3"></span>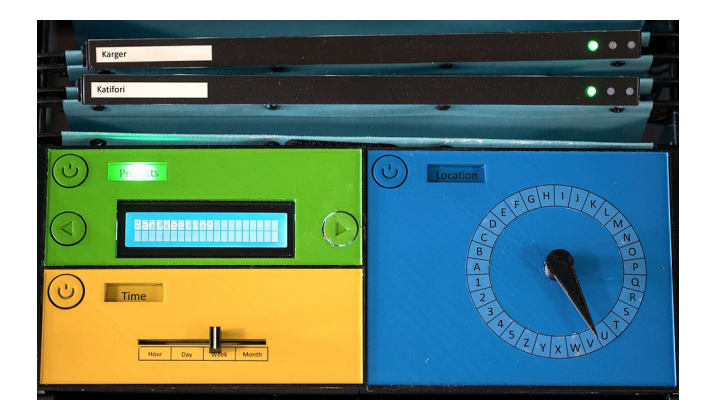

Figure 2: Tangible control panel with contextual, temporal and spatial re-finding user interface components

Once a user has selected a folder, the three components of the control panel shown in Figure [2](#page-2-3) are updated with the relevant information. The related contexts where the selected folder has been

<span id="page-2-1"></span><sup>1</sup>https://www.adafruit.com/product/1071

<span id="page-2-2"></span><sup>2</sup>https://www.phidgets.com/?tier=3&catid=2&pcid=1&prodid=1035

used are shown on the display of the green control panel component. Users can browse the related contexts by using the buttons with the left and right arrows. When a context is selected, the green LEDs of the folders which are also used within the particular context will be highlighted. Furthermore, users can explore temporal relationships by using the physical slider in the yellow interface component shown in Figure [2.](#page-2-3) By placing the slider on a specific time interval, the yellow LEDs of the related folders which are used in the same hour, day, week or month will light up. Finally, the spatial re-finding cue is supported by the blue interface component. Users can move the arrow to a specific letter and as a consequence the blue LED of the folders starting with the particular letter will be highlighted. We used Phidgets sensors and a Phidgets display to enable the tangible interactions with the control panel. Note that interactions with the filing cabinet, such as changing the values of components or selecting a physical folder, will invoke updates in the Android application and the File Explorer extension.

4.1.2 File Explorer Extension. Besides the augmentation of the physical environment, we have also augmented the File Explorer. The sidebar application shown in Figure [1c](#page-2-0) consists of three components similar to the ones of the augmented filing cabinet. When a user selects a digital document in the File Explorer or a physical folder in the augmented filing cabinet, the components are updated with the appropriate metadata of the selected artefact. Each of the three component consists of a combo box and a list of related digital documents and physical folders. For example, the combo box in the green component includes all related contexts. When a user selects a context, the digital documents and physical folders used in this context are shown in the list of the component. In a similar way, users can choose a time interval (same hour, day, week or month) in the yellow component and a letter in the blue component. If the user wants to re-find a digital document or physical folder given in one of the component lists, they can select the particular digital document or folder. In case that the selection is a digital document, the File Explorer is opened at the hierarchical level of the digital folder including the selected digital document. We choose for this feedback since it has been shown in related work that folder structures contain additional contextual information. However, if the

AVI '18, May 29-June 1, 2018, Castiglione della Pescaia, Italy Sandra Trullemans, Payam Ebrahimi and Beat Signer

selected item is a physical folder then the three LEDs of the physical folder will be highlighted in the augmented filing cabinet.

4.1.3 Android Application. In order to enable a seamless transition from the augmented filing cabinet to the digital information space, we also designed an Android application consisting of a Swipe View layout where each view offers search functionality for one of the three re-finding cues. The design of the application is similar to the File Explorer extension. Moreover, each view has a spinner which contains the particular metadata of the supported re-finding cue and a list of digital documents as well as physical folder which are related to the selected digital document or physical folder. The context view of the Android application is shown in Figure [1b.](#page-2-0) Similar to the File Explorer extension, the selection of a digital document opens the File Explorer at the hierarchical level of the digital folder containing the selected document whereas the selection of a physical folder in the view's list will highlight the three LEDs of the corresponding folder in the filing cabinet.

#### 4.2 System Architecture and Implementation

In order to enable the design of cross-media PIM user interfaces, we developed a software framework for the tracking and storage of contextual, temporal and spatial metadata of digital as well as paper documents and their organisational structures.

<span id="page-3-0"></span>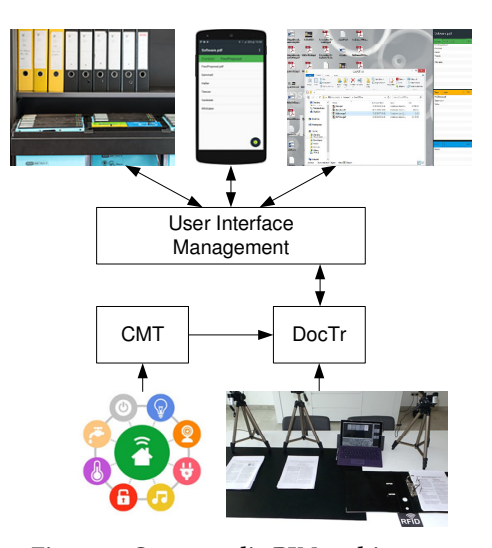

Figure 3: Cross-media PIM architecture

As shown in Figure [3,](#page-3-0) our framework uses the DocTr [\[31\]](#page-4-29) framework and the Context Modelling Toolkit (CMT) [\[30\]](#page-4-30). The DocTr framework tracks the position of digital and paper documents as well as the access or move of documents and organisational structures. According to the DocTr data model, metadata about digital and paper documents is stored in the OC2 PIM [\[29\]](#page-4-31) framework. In order to also store the contextual document information, we have extended the DocTr framework with CMT. CMT has been designed to enable end users to program complex context rules in the form of "IF this THEN that" statements. The framework also implements a context server which reasons over the defined rules to detect a user's current context. For the solution presented in this paper, we have integrated CMT with the DocTr framework in order to

query CMT for a user's current context when they interact with or move documents. When a user's context is received from CMT, it is stored in the OC2 PIM framework as contextual metadata of the particular digital or paper document. Note that it is up to the end user to define and model the contexts or tasks in CMT.

Besides the tracking and storage of document metadata and the corresponding organisational structures, the framework also consists of a user interface management (UIM) component. The UIM component ensures that all cross-media PIM user interfaces display a consistent search state. For example, if the user selects a physical folder in the filing cabinet and uses the contextual facet as search functionality, then the File Explorer extension should also display contextually related documents. In this way users can easily switch between cross-media user interfaces without search interruptions. In order to enable such consistency across user interfaces, we used the Model-View-Controller (MVC) design pattern in the UIM component. Furthermore, a user interface can notify the UIM component that a user selected a digital or paper document or an organisational structure. The UIM component will query the DocTr framework for the necessary metadata which is then sent to all other user interfaces. Next, a user interface can notify the UIM component that the value of a facet has been changed, for example if a user wants to change the time interval of related documents to be shown. Subsequently, the other user interfaces are notified by the UIM component to also update their particular component. Finally, user interfaces can request to find a particular digital or paper document. In this case, the UIM component queries the DocTr framework for the positional metadata which includes the knowledge of which user interface is responsible to show the document. Note that due to the separation of concerns, the objectdriven approach and the simple interface to communicate with the UIM component, third-party applications such as SOPHYA [\[12\]](#page-4-22), PimVis [\[27\]](#page-4-23) and SDN [\[9\]](#page-4-5) can easily be integrated.

### 5 FUTURE WORK AND CONCLUSION

In the future, we might see whether users increasingly rely on the provided aid and whether their organisational behaviour changes as a consequence of the used prosthetic memory. Further, the design of cross-media PIM user interfaces can be further explored by integrating support for the three re-finding cues in a more subtle way than presented in this paper. Alternatives to the three context, temporal and spatial components might be investigated and the use of mixed-reality solutions be further explored.

We proposed the design of cross-media PIM user interfaces to deal with the fragmentation of information across digital and physical documents. Cross-media PIM user interfaces help users in refinding documents by providing a seamless transition between information spaces. They are in unison with the re-finding mechanisms of the organic memory and integrated into a user's currently used tools and organisational physical artefacts. We further presented three proof-of-concept applications and discussed the underlying software framework.

#### ACKNOWLEDGMENTS

The research of Sandra Trullemans is funded by the Agency for Innovation by Science and Technology in Flanders (IWT).

#### <span id="page-4-0"></span>Crossing Spaces AVI '18, May 29-June 1, 2018, Castiglione della Pescaia, Italy

#### **REFERENCES**

- <span id="page-4-2"></span>[1] Eytan Adar, David Karger, and Lynn Andrea Stein. 1999. Haystack: Per-User Information Environments. In Proceedings of the ACM International Conference on Information and Knowledge Management (CIKM 1999). Kansas City, USA, 413–422. <https://doi.org/10.1145/319950.323231>
- <span id="page-4-16"></span>[2] Stephan Bloehdorn, Olaf Görlitz, Simon Schenk, and Max Völkel. 2006. TagFS: Tag Semantics for Hierarchical File Systems. In Proceedings of the 6th International Conference on Knowledge Management (I-KNOW 2006). Graz, Austria. [http:](http://xam.de/2006/01-tagfs.pdf) [//xam.de/2006/01-tagfs.pdf](http://xam.de/2006/01-tagfs.pdf)
- <span id="page-4-24"></span>[3] Richard Boardman and Angela Sasse. 2004. "Stuff Goes Into the Computer and Doesn't Come Out?": A Cross-Tool Study of Personal Information Management. In Proceedings of the SIGCHI Conference on Human Factors in Computing Systems (CHI 2004). Vienna, Austria, 583–590.<https://doi.org/10.1145/985692.985766>
- <span id="page-4-20"></span>[4] Amay Dighe and Annika Hinze. 2012. Human-Centred Workplace: Re-finding Physical Documents in an Office Environment. In Proceedings of the Annual Conference of the New Zealand Chapter of the ACM Special Interest Group on Computer-Human Interaction (CHINZ 2012). Dunedin, New Zealand, 9–16. [https:](https://doi.org/10.1145/2379256.2379259) [//doi.org/10.1145/2379256.2379259](https://doi.org/10.1145/2379256.2379259)
- <span id="page-4-1"></span>[5] Paul Dourish, Keith W. Edwards, Anthony Lamarca, and Michael Salisbury. 1999. Presto: An Experimental Architecture for Fluid Interactive Document Spaces. ACM Transactions on Computer-Human Interaction (TOCHI) 6, 2 (1999), 133–161. <https://doi.org/10.1145/319091.319099>
- <span id="page-4-17"></span>[6] Anton Dragunov, Thomas Dietterich, Kevin Johnsrude, Matthew McLaughlin, Lida Li, and Jonathan Herlocker. 2005. TaskTracer: A Desktop Environment to Support Multi-Tasking Knowledge Workers. In Proceedings of the 10th International Conference on Intelligent User Interfaces (IUI 2005). San Diego, USA, 75–82. <https://doi.org/10.1145/1040830.1040855>
- <span id="page-4-18"></span>[7] Katherine M. Everitt, Meredith Ringel Morris, A.J. Bernheim Brush, and Andrew D. Wilson. 2008. DocuDesk: An Interactive Surface for Creating and Rehydrating Many-to-Many Linkages Among Paper and Digital Documents. In Proceedings of the 3rd IEEE International Workshop on Horizontal Interactive Human Computer Systems (Tabletop 2008). Amsterdam, the Netherlands. [https://doi.org/10.1109/](https://doi.org/10.1109/TABLETOP.2008.4660179) [TABLETOP.2008.4660179](https://doi.org/10.1109/TABLETOP.2008.4660179)
- <span id="page-4-15"></span>[8] Scott Fertig, Eric Freeman, and David Gelernter. 1996. Lifestreams: An Alternative to the Desktop Metaphor. In Proceedings of the SIGCHI Conference on Human<br>Factors in Computing Systems (CHI 1996). Vancouver, Canada, 410–411. [https:](https://doi.org/10.1145/257089.257404) [//doi.org/10.1145/257089.257404](https://doi.org/10.1145/257089.257404)
- <span id="page-4-5"></span>[9] Stephen Fitchett, Andy Cockburn, and Carl Gutwin. 2013. Improving Navigation-Based File Retrieval. In Proceedings of the SIGCHI Conference on Human Factors in Computing Systems (CHI 2013). Paris, France, 2329–2338. [https://doi.org/10.](https://doi.org/10.1145/2470654.2481323) [1145/2470654.2481323](https://doi.org/10.1145/2470654.2481323)
- <span id="page-4-3"></span>[10] Jim Gemmell, Gordon Bell, Roger Lueder, Steven Drucker, and Curtis Wong. 2002. MyLifeBits: Fulfilling the Memex Vision. In Proceedings of the 10th ACM International Conference on Multimedia (Multimedia 2002). Juan-les-Pins, France, 235–238.<https://doi.org/10.1145/641007.641053>
- <span id="page-4-12"></span>[11] David Gifford, Pierre Jouvelotl, Mark A. Sheldon, and James O Toole. 1991. Semantic File Systems. ACM SIGOPS Operating Systems Review 25, 5 (1991), 16–25. <https://doi.org/10.1145/121132.121138>
- <span id="page-4-22"></span>[12] Matthew G. Jervis and Masood Masoodian. 2010. SOPHYA: A System for Digital Management of Ordered Physical Document Collections. In Proceedings of the Fourth International Conference on Tangible, Embedded, and Embodied Interaction (TEI 2010). Cambridge, USA, 33–40.<https://doi.org/10.1145/1709886.1709894>
- <span id="page-4-4"></span>[13] Steven Jeuris, Steven Houben, and Jakob Bardram. 2014. Laevo: A Temporal Desktop Interface for Integrated Knowledge Work. In Proceedings of the Annual ACM Symposium on User Interface Software and Technology (UIST 2014). Honolulu, USA, 679–688.<https://doi.org/10.1145/2642918.2647391>
- <span id="page-4-27"></span>[14] William Jones and Susan Dumais. 1986. The Spatial Metaphor for User Interfaces: Experimental Tests of Reference by Location Versus Name. ACM Transactions on Information Systems (TOIS) 4, 1 (1986), 42–63.<https://doi.org/10.1145/5401.5405>
- <span id="page-4-28"></span>[15] William Jones, Ammy Phuwanartnurak, Rajdeep Gill, and Harry Bruce. 2005. Don't Take My Folders Away!: Organizing Personal Information to Get Things Done. In Proceedings of the Extended Abstracts on Human Factors in Computing Systems (CHI EA 2005). Portland, USA, 1505–1508. [https://doi.org/10.1145/](https://doi.org/10.1145/1056808.1056952) [1056808.1056952](https://doi.org/10.1145/1056808.1056952)
- <span id="page-4-26"></span>[16] Vaiva Kalnikaitë and Steve Whittaker. 2010. Beyond Being There? Evaluating Augmented Digital Records. International Journal of Human-Computer Studies 68, 10 (2010), 627–640.<https://doi.org/10.1016/j.ijhcs.2010.05.003>
- <span id="page-4-13"></span>Akrivi Katifori, Costas Vassilakis, and Alan Dix. 2010. Ontologies and Brain: Using Spreading Activation Through Ontologies to Support Personal Interaction. Cognitive Systems Research 11, 1 (2010), 25–41. [https://doi.org/10.1016/j.cogsys.](https://doi.org/10.1016/j.cogsys.2009.02.001) [2009.02.001](https://doi.org/10.1016/j.cogsys.2009.02.001)
- <span id="page-4-19"></span>[18] Mohammadreza Khalilbeigi, Jürgen Steimle, Jan Riemann, Niloofar Dezfuli, Max Mühlhäuser, and James D. Hollan. 2013. ObjecTop: Occlusion Awareness of Physical Objects on Interactive Tabletops. In Proceedings of the ACM international Conference on Interactive Tabletops and Surfaces (ITS 2013). St. Andrews, UK, 255–264.<https://doi.org/10.1145/2512349.2512806> [19] Jiwon Kim, Steven M. Seitz, and Maneesh Agrawala. 2004. Video-based Document
- <span id="page-4-10"></span>Tracking: Unifying Your Physical and Electronic Desktops. In Proceedings of the 17th Annual ACM Symposium on User Interface Software and Technology (UIST 2004). Santa Fe, USA, 99–107.<https://doi.org/10.1145/1029632.1029650>
- <span id="page-4-11"></span>[20] Dawn Lawrie and Daniel Rus. 1999. A Self-Organized File Cabinet. In Proceedings of the ACM International Conference on Information and Knowledge Management (CIKM 1999). Kansas City, USA, 63–76.<https://doi.org/10.1145/319950.320056>
- <span id="page-4-6"></span>[21] Paul Luff, Guy Adams, Wolfgang Bock, Adam Drazin, David Frohlich, Christian Heath, Peter Herdman, Heather King, Nadja Linketscher, Rachel Murphy, Moira C. Norrie, Abigail Sellen, Beat Signer, Ella Tallyn, and Emil Zeller. 2007. Augmented Paper: Developing Relationships Between Digital Content and Paper. The Disappearing Computer: Interaction Design, System Infrastructures and Applications for Smart Environments 4500 (2007), 275–297. [https:](https://doi.org/10.1007/978-3-540-72727-9) [//doi.org/10.1007/978-3-540-72727-9](https://doi.org/10.1007/978-3-540-72727-9)
- <span id="page-4-7"></span>[22] Moira C. Norrie and Beat Signer. 2003. Web-Based Integration of Printed and Digital Information. In Proceedings of the VLDB 2002 Workshop EEXTT and CAiSE 2002 Workshop DiWeb on Efficiency and Effectiveness of XML Tools and Techniques and Data Integration over the Web. 200–219. [https://doi.org/10.1007/3-540-36556-7\\_17](https://doi.org/10.1007/3-540-36556-7_17)
- <span id="page-4-14"></span>[23] Leo Sauermann, Gunnar Aastrand Grimnes, Malte Kiesel, Christiaan Fluit, Heiko Maus, Dominik Danish Heim, DominHeim, Benjamin Horak, and Andreas Dengel. 2006. Semantic Desktop 2.0: The Gnowsis Experience. In Proceedings of the International Semantic Web Conference (ISWC 2006). Montreux, Switzerland, 887– 900. [https://doi.org/10.1007/11926078\\_64](https://doi.org/10.1007/11926078_64)
- <span id="page-4-8"></span>[24] Abigail Sellen and Richard Harper. 2001. The Myth Of The Paperless Office. MIT Press.
- <span id="page-4-25"></span>[25] Beat Signer. 2017. Fundamental Concepts for Interactive Paper and Cross-Media Information Spaces. Books on Demand GmbH, second edition.
- <span id="page-4-21"></span>[26] Jeff Smith, Jeremy Long, Tanya Lung, Mohd Anwar, and Sriram Subramanian. 2006. PaperSpace: A System for Managing Digital and Paper Documents. In Proceedings of the SIGCHI Conference Extended Abstracts on Human Factors in Computing Systems (CHI EA 2006). Montreal, Canada, 1343–1348. [https://doi.](https://doi.org/10.1145/1125451.1125700) [org/10.1145/1125451.1125700](https://doi.org/10.1145/1125451.1125700)
- <span id="page-4-23"></span>[27] Sandra Trullemans, Audrey Sanctorum, and Beat Signer. 2016. PimVis: Exploring and Re-finding Documents in Cross-Media Information Spaces. In Proceedings of the International Working Conference on Advanced Visual Interface (AVI 2016). Bari, Italy, 176–183.<https://doi.org/10.1145/2909132.2909261>
- <span id="page-4-9"></span>[28] Sandra Trullemans and Beat Signer. 2014. From User Needs to Opportunities in Personal Information Management: A Case Study on Organisational Strategies in Cross-Media Information Spaces. In Proceedings of the 14th ACM/IEEE-CS Joint Conference on Digital Libraries (JCDL 2014). London, UK, 87–96. [http:](http://dl.acm.org/citation.cfm?id=2740785) [//dl.acm.org/citation.cfm?id=2740785](http://dl.acm.org/citation.cfm?id=2740785)
- <span id="page-4-31"></span>[29] Sandra Trullemans and Beat Signer. 2014. Towards a Conceptual Framework and Metamodel for Context-Aware Personal Cross-Media Information Management Systems. In Proceedings of the International Conference on Conceptual Modeling (ER 2014). Atlanta, USA, 313–320. [https://doi.org/10.1007/978-3-319-12206-9\\_26](https://doi.org/10.1007/978-3-319-12206-9_26)
- <span id="page-4-30"></span>[30] Sandra Trullemans, Lars Van Holsbeeke, and Beat Signer. 2017. The Context Modelling Toolkit: A Unified Multi-Layered Context Modelling Approach. Proceedings of the ACM on Human-Computer Interaction (PACMHCI) 7:1–7:16, 1 (2017), 150–170.<https://doi.org/10.1145/3095810>
- <span id="page-4-29"></span>Sandra Trullemans, Ayrton Vercruysse, and Beat Signer, 2016. DocTr: A Unifying Framework for Tracking Physical Documents and Organisational Structures. In Proceedings of the 8th ACM SIGCHI Symposium on Engineering Interactive Computing Systems (EICS 2016). Brussels, Belgium, 85–96. [https://doi.org/10.](https://doi.org/10.1145/2933242.2933254) [1145/2933242.2933254](https://doi.org/10.1145/2933242.2933254)